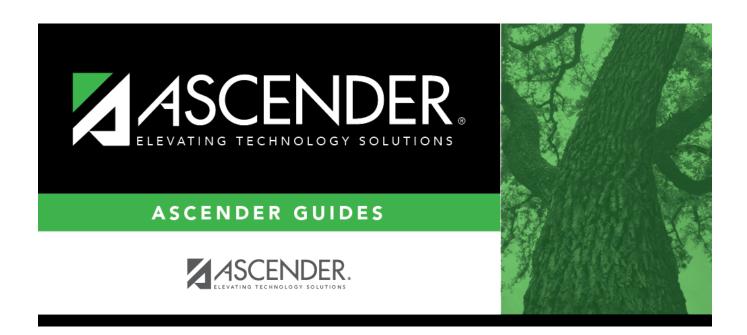

## **District Set up Quick Checklist**

## **Table of Contents**

| District Setup - Quick Checklist                 |                                                                                                    |  |
|--------------------------------------------------|----------------------------------------------------------------------------------------------------|--|
| ✓ Step                                           | Breadcrumb                                                                                                    |  |
| District Profile                                 |                                                                                                    |  |
| Enter district demographic information.          | Registration > Maintenance > District Profile > District Information > District Maintenance > Demographic Info         |  |
| Enter district control settings.                 | Registration > Maintenance > District Profile > District Information > District Maintenance > Control Info             |  |
| Enter district special education information.    | Registration > Maintenance > District Profile > District Information > District Maintenance > Special Ed Info          |  |
| Enter Attendance Zones.                          | Registration > Maintenance > District Profile > District Information > District Maintenance > Attendance Zones Options |  |
| Enter Attendance Zones.                          | Registration > Maintenance > District Profile > District Information > Attendance Zones                                |  |
| Enter district grade reporting settings.         | Grade Reporting > Maintenance > Tables > District Control Table                                                        |  |
| District Programs                                |                                                                                                    |  |
| Enter district program codes.                    | Registration > Maintenance > District Profile > Generic<br>Ent/Wd Program Codes                                        |  |
| District Code Tables                             |                                                                                                    |  |
| Enter withdrawal reason codes.                   | Registration > Maintenance > District Profile > Tables > Withdrawal Reasons                                            |  |
| Enter records requested codes.                   | Registration > Maintenance > District Profile > Tables > Records Requested Codes                                       |  |
| Enter withdrawal clearance check codes.          | Registration > Maintenance > District Profile > Tables > Wd<br>Clearance Checks                                        |  |
| Enter country codes.                             | Registration > Maintenance > District Profile > Tables > Country Codes                                                 |  |
| Enter local use codes.                           | Registration > Maintenance > District Profile > Tables > Local Use Codes                                               |  |
| District Master Schedule                         |                                                                                                    |  |
| Enter course types.                              | Grade Reporting > Maintenance > Tables > Course Type                                                                   |  |
| Create the district master schedule of classes.  | Grade Reporting > Maintenance > Master Schedule > District Schedule                                                    |  |
| District Attendance Information                  |                                                                                                    |  |
| Enter attendance posting codes.                  | Attendance > Maintenance > District > Posting Codes                                                                    |  |
| Set attendance posting options for all campuses. | Attendance > Maintenance > Campus > Campus Options                                                                     |  |
| Set campus calendars.                            | Attendance > Maintenance > Campus > Campus Calendar                                                                    |  |
| District Discipline Codes                        |                                                                                                    |  |
| Enter offense codes.                             | Discipline > Maintenance > Tables > District Level > Offense Codes                                                     |  |
| Enter offense level codes.                       | Discipline > Maintenance > Tables > District Level > Offense Level                                                     |  |
| Enter action codes.                              | Discipline > Maintenance > Tables > District Level > Action Codes                                                      |  |
| Enter location codes.                            | Discipline > Maintenance > Tables > District Level > Location Codes                                                    |  |

| District Setup - Quick Checklist                          |                                                                                             |
|-----------------------------------------------------------|---------------------------------------------------------------------------------------------|
| ✓ Step                                                    | Breadcrumb                                                                                  |
| District Profile                                          |                                                                                             |
| Enter Reported By codes.                                  | Discipline > Maintenance > Tables > District Level > Reported By Group                      |
| District Health Codes                                     |                                                                                             |
| Enter immunization type codes.                            | Health > Maintenance > Tables > Immunization Type                                           |
| Enter medical condition codes.                            | Health > Maintenance > Tables > Medical Condition                                           |
| District TeacherPortal Settings                           |                                                                                             |
| Enter district TeacherPortal options.                     | Grade Reporting > Maintenance > TeacherPortal Options > District > Options                  |
| Enter hint questions for TeacherPortal password recovery. | Grade Reporting > Maintenance > TeacherPortal Options > District > Hint Questions           |
| Set up TeacherPortal administrative users.                | Grade Reporting > Maintenance > TeacherPortal Options > District > Administrative Users     |
|                                                           | Grade Reporting > Maintenance > TeacherPortal Options > District > Stds-Based Conv Tbl      |
| Enter standards-based grading options (optional).         | Grade Reporting > Maintenance > TeacherPortal Options > District > Stds-Based Grd Standards |
|                                                           | Grade Reporting > Maintenance > TeacherPortal Options > District > Stds-Based Crs Setup     |
| Enter reading levels (optional).                          | Grade Reporting > Maintenance > Gradebook Options > District > Reading Levels               |

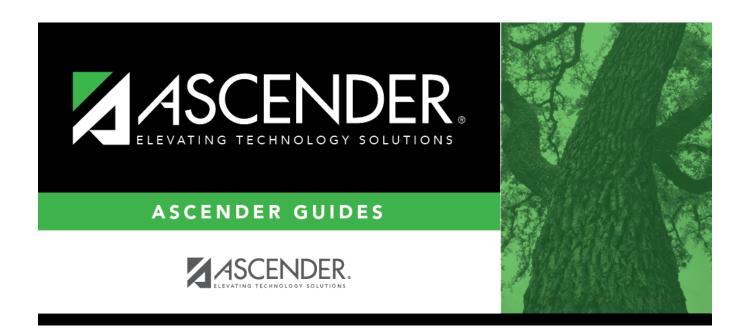

## **Back Cover**

3